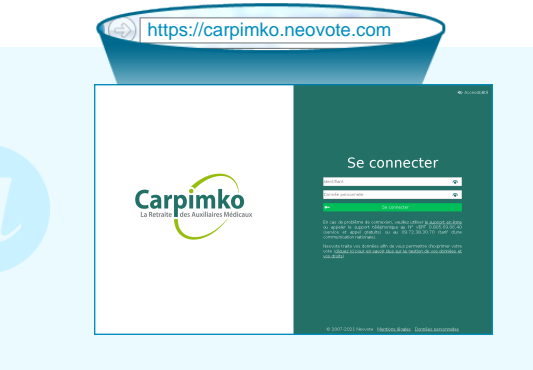

## **Connectez-vous au site de vote en tapant https://carpimko.neovote.com dans la barre d'adresse de votre navigateur Internet.**

**Saisissez votre identifiant personnel et votre n° d'affilié.** En cas [de perte de votre identifiant ou m](https://carpimko.neovote.com)ot de passe, veuillez utiliser le support en ligne à l'adresse https://carpimko.neovote.com/support ou appeler le numéro vert 0.805.69.86.30 (service et appel gratuits) ou le 09.72.59.71.30 (tarif d'une communication nationale).

**Pour exprimer votre vote, veuillez préalablement retirer votre « Mot de passe » qui vous sera nécessaire pour valider votre vote.**

Pour consulter les différentes informations, cliquez sur les boutons correspondants.

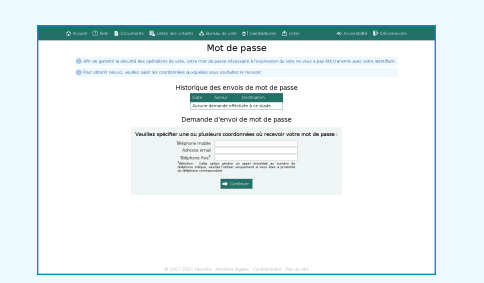

**Pour obtenir votre mot de passe**, saisissez les coordonnées de votre choix et cliquez sur « Continuer ».

Une fois votre mot de passe retiré, **cliquez sur le bouton « Accéder aux scrutins » ou sur le menu « Voter »**.

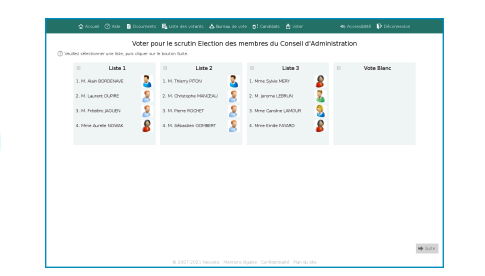

**Composez votre bulletin de vote en respectant les règles de sélection indiquées sur la page de vote.**

**Une fois vos choix effectués, appuyez sur « Suite » en bas à droite de l'écran.**

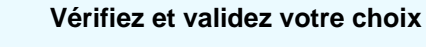

Vous pouvez modifier votre choix en cliquant sur le bouton correspondant.

Saisissez votre mot de passe confidentiel en cliquant sur le pavé numérique et appuyez sur « Valider ».

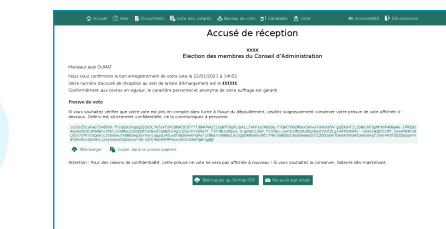

## **Vérifiez que votre vote a été enregistré**

Vous pouvez imprimer, télécharger ou recevoir par mail l'accusé de réception du vote. Vous pouvez copier ou télécharger votre preuve de vote si vous souhaitez vérifier celle-ci à l'issue du dépouillement.